• Instalación: Instrucciones adicionales y asistencia para la resolución de problemas • Base de conocimientos: Preguntas más frecuentes y modo de utilización de este producto ación de garantías

Consulte nuestras páginas de asistencia técnica para recibir ayuda sobre:

• Y todas sus demás necesidades de almacenamiento

Para obtener datos de contacto, consulte nuestra página Contacto.

**NOTA:** Consulte al proveedor de servicios si su DVR o receptor es compatible con la unidad Seaga*te DVR Expander.*<br>No todos los proveedores de servicios han habilitado sus DVR o receptores para que funcionen con la unidad *Seagate DVR Expander*. Es posible que su proveedor de servicios aplique un cargo adicional por habilitar la unidad *Seagate DVR Expander*.

## **BR** WWW.SEAGATE.COM

Visite nossas páginas de Suporte para obter ajuda com:

• Instalação: instruções adicionais e assistência para solução de problemas • Base de Conhecimento: perguntas frequente e como utilizar este produto • Informações sobre garantia • E todas as suas necessidades de armazenamento

Para entrar em contato com o suporte, visite nossa página Contact Us (Entre em contato conosco).

**NOTA:** verifique com o provedor de serviços a compatibilidade do DVR ou do receptor com a unidade Seagate DVR<br>*Expander*. Nem todos os provedores de serviços ativaram seu DVR ou receptores para funcionarem com a unidade<br>S

#### Visit us at our Support pages for assistance with:

• Installation: Additional instructions and troubleshooting assistance • Knowledge Base: FAQ's, How to use this product

- Warranty Information
- And all of your other storage needs
- To contact support, visit us at our Contact Us page.

**NOTE:** Check with your service provider for compatibility of your DVR or receiver with the Seagate DVR Expander<br>drive. Not all service providers have enabled their DVR or receivers to work with the S*eagate DVR Expander*

## FCC DECLARATION OF CONFORMANCE

This device complies with Part 15 of the FCC Rules. Operation is subject to the following two conditions: (1) this device may<br>not cause harmful interference, and (2) this device must accept any interference received, inclu

#### CLASS B

This equipment has been tested and found to comply with the limits for a Class B digital device, pursuant to Part 15 of the<br>FCC Rules. These limits are designed to provide reasonable protection against harmful interference

- However, there is no guarantee that interference will not occur in a particular installation. If this equipment does cause<br>harmful interference to radio or relevision reception, which can be determined by turning the equi
- 
- 

## **FR** WWW.SEAGATE.COM

- **EN** Connect Seagate DVR Expander Drive to Your DVR 1. Turn your DVR off.
	- NOTE: Some DVRs require a full power cycle before recognizing an external drive, therefore it is recommended to make sure your DVR is powered down and unplugged before going to Step 2.
	- 2. Connect the included eSATA or USB cable to the eSATA or USB connector on the *Seagate DVR Expander* drive and to your DVR.
	- 3. Connect the included power adapter to the *Seagate DVR Expander* drive and to an electrical outlet. The Power LED on the *Seagate DVR Expander* drive illuminates. Wait about 15 seconds for the *Seagate DVR Expander* drive to power on completely.
	- 4. Turn on your DVR and allow a minute or two for the DVR to recognize the *Seagate DVR Expander* drive.
	- Format *Seagate DVR Expander* Drive
	- 1. Make sure your TV is on.

 $- - - - - - - -$ 

#### **FRICONNET EXPANDIGE ISLE CONNOICED EN 2018 CONNOICED CONNOICED CONNOICED** Connectez le disque Seagate DVR Expander à votre enregistreur numérique 1. Éteignez votre enregistreur numérique.

 $- - - - - - - -$ 

© 2012 Seagate Technology LLC. All rights reserved. Seagate, Seagate Technology, and the Wave logo are trademarks or registered trademarks of Seagate Technology LLC, or one of its afliated companies in the United States and/or other countries. All other trademarks or registered trademarks are the property of their respective owners. Seagate reserves the right to change,<br>without notice, product offerings or specifications. The export or re-export of hardware or s Consultez les pages de support technique de notre site pour toute question relative aux points suivants :

• Installation : instructions supplémentaires et assistance dépannage<br>• Base de connaissances : FAQ, procédure d'utilisation du produit<br>• Informations sur la garantie<br>• Et toutes vos questions relatives au stockage des don

Pour contacter le support technique, consultez la page Nous contacter.

**REMARQUE :** vérifiez auprès de votre fournisseur de service la compatibilité de votre enregistreur numérique ou de<br>votre récepteur avec le disque Seagate DVR Expa*nder*. Certains fournisseurs de service n'ont pas activé l

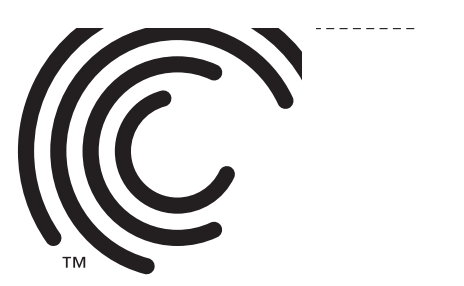

- Formatez le disque *Seagate DVR Expander*
- 1. Assurez-vous que votre téléviseur est allumé.
- 2. Si le formatage du disque ne commence pas automatiquement, suivez les instructions affichées à l'écran afin de lancer le processus.

Seagate DVR Expander QSG-PANAM Part Number: 100685546B **COVER** COVER Folded Size: 122mm W x 155mm H Trim Size: 244mm W x 310mm H Colors: 2C/2C **CYAN** Seagate DVR Expander QSG-PANAM K 1 QUICK START GUIDE  $\circledcirc$  $\bigoplus$  $\circledcirc$ Santa 19  $\circ \circ \circ \circ \circ$ 2 5 3 HDMI <sup>Y</sup> Optical  $\begin{pmatrix} 1 \\ 2 \end{pmatrix}$ eSATA TV Out TV In

2. If your DVR does not begin formatting the *Seagate DVR Expander* drive automatically, follow the on-screen instructions to initiate the process. Your DVR manufacturer or service provider may have additional installation instructions.

Go to www.seagate.com/www/dvr-expander for additional information about setting up the *Seagate DVR Expander* Drive with your DVR. Have the model of the DVR handy.

NOTE: To ensure optimal performance and prevent operating errors, do not move the *Seagate DVR Expander* drive while it is powered on and connected to your DVR.

NOTE: The *Seagate DVR Expander* eSATA drive is not designed to be used with a computer (laptop or desktop). The *Seagate DVR Expander* eSATA drive should only be used with DVRs. Do not plug the *Seagate DVR Expander* drive into any type of computer eSATA port.

- 1. Verifique se a TV está ligada.
- 2. Se o DVR não começar a formatar a unidade *Seagate DVR Expander* automaticamente, siga as instruções que aparecem na tela para iniciar o processo.
- O fabricante do DVR ou provedor de serviços poderá ter informações de instalação adicionais.
- Vá para www.seagate.com/www/dvr-expander para obter informações adicionais sobre a configuração da unidade *Seagate DVR Expander* com o DVR. Tenha o modelo do DVR à mão.
- REMARQUE : certains enregistreurs numériques doivent être entièrement éteints puis rallumés pour reconnaître un disque externe. Par conséquent, nous vous recommandons de veiller à éteindre et débrancher votre enregistreur numérique avant de passer à l'étape 2.
- 2. Connectez le câble eSATA ou USB fourni au connecteur eSATA ou USB du disque *Seagate DVR Expander* et de votre enregistreur numérique.
- 3. Connectez le transformateur fourni au disque *Seagate DVR Expander* et à une prise électrique. Le voyant d'alimentation du disque *Seagate DVR Expander* s'allume. Patientez environ 15 secondes pour que le disque soit totalement allumé.

QUICK START GUIDE GUIDE DE DÉMARRAGE RAPIDE GUÍA DE INICIO RÁPIDO GUIA DE INÍCIO RÁPIDO

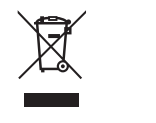

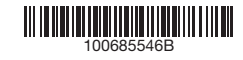

Seagate Technology LLC 10200 S. De Anza Blvd. Cupertino, CA 95014 U.S.A. PN: 100685546B 10/12

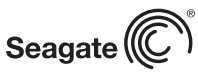

# **Seagate®**

**DVR EXPANDER INTERNATION**<br>Peagate Technology LLC. All rights reserved. Seagate, Seagate Technology, and the Wave logo are trademarks or<br>I trademarks of Seagate Technology LLC. Or one of its affiliated companies in the Uni

STOCK **ENREGISTREURS** 

4. Allumez votre enregistreur numérique et attendez une ou deux minutes pour lui permettre de reconnaître le disque *Seagate DVR Expander*.

 $\mathbb{N}^l$  $\mathcal{W}_\parallel$ 

--------

## ES Conecte la unidad *Seagate DVR Expander* al DVR

Selon le fabricant de votre enregistreur numérique ou votre fournisseur de service, il peut y avoir des instructions d'installation supplémentaires. Accédez au site www.seagate.com/www/dvr-expander pour plus d'informations sur la configuration du disque Seagate DVR Expander afin de pouvoir l'utiliser avec votre enregistreur numérique. Vous aurez besoin de connaître le modèle de l'enregistreur.

REMARQUE : pour garantir des performances optimales et éviter toute erreur de fonctionnement, ne déplacez pas le disque *Seagate DVR Expander* lorsqu'il est allumé et connecté à votre enregistreur numérique.

REMARQUE : le disque *Seagate DVR Expander* eSATA n'est pas conçu pour être utilisé sur un ordinateur (portable ou de bureau). Il peut uniquement être utilisé avec des enregistreurs numériques. Ne connectez le disque *Seagate DVR Expander* à aucun type de port matériel eSATA.

1. Apague el grabador de vídeo digital (DVR).

- NOTA: algunos grabadores de vídeo digitales (DVR) deben completar un ciclo de encendido antes de reconocer una unidad externa, por lo que le recomendamos que se asegure de que su DVR se encuentra apagado y desenchufado antes de proceder con el paso 2.
- 2. Conecte el cable eSATA o USB incluido al conector eSATA o USB de la unidad *Seagate DVR Expander* y al DVR.
- 3. Enchufe el adaptador de corriente incluido a la unidad *Seagate DVR Expander* y a una toma eléctrica. Se iluminará el LED de encendido de la unidad *Seagate DVR Expander*. Espere unos 15 segundos a que la unidad *Seagate DVR Expander* se encienda por completo.
- 4. Encienda el DVR y deje transcurrir un minuto o dos para que el DVR reconozca la unidad *Seagate DVR Expander*.

### Formatee la unidad *Seagate DVR Expander*

- 1. Asegúrese de que el televisor esté encendido.
- 2. Si el DVR no comienza a formatear la unidad *Seagate DVR Expander* automáticamente, siga las instrucciones que aparecen en pantalla para iniciar el proceso.

El fabricante del DVR o el proveedor de servicios pueden facilitarle instrucciones de instalación adicionales.

Visite el sitio web www.seagate.com/www/dvr-expander para obtener más información sobre la configuración de la unidad Seagate DVR Expander con el DVR. Tenga a mano el modelo del DVR.

NOTA: Para garantizar un rendimiento óptimo y evitar errores de funcionamiento, no mueva la unidad *Seagate DVR Expander* mientras esté encendida y conectada al DVR.

NOTA: La unidad *Seagate DVR Expander* eSATA no está diseñada para ser utilizada con un ordenador (portátil o de escritorio). La unidad *Seagate DVR Expander* eSATA sólo debe utilizarse con DVR. No conecte la unidad *Seagate DVR Expander* a ningún puerto eSATA de ordenador.

# **BR** Conecte a unidade Seagate DVR Expander a seu DVR

1. Desligue o DVR.

 NOTA: para reconhecer uma unidade externa, alguns DVRs exigem um reinício completo, portanto, é recomendado verificar se o DVR está desligado e desconectado antes de passar para a Etapa 2.

- 2. Conecte o cabo eSATA ou USB fornecido ao conector eSATA ou USB na unidade *Seagate DVR Expander* e no DVR.
- 3. Conecte o adaptador de alimentação incluído à unidade *Seagate DVR Expander* e a uma tomada. O LED de alimentação na unidade *Seagate DVR Expander* acende. Aguarde cerca de 15 segundos para a unidade *Seagate DVR Expander* ligar completamente.
- 4. Ligue o DVR e aguarde um ou dois minutos até o DVR reconhecer a unidade *Seagate DVR Expander*.

## Formate a unidade *Seagate DVR Expander*

NOTA: para garantir o melhor desempenho possível e evitar erros de operação, não mova a unidade *Seagate DVR Expander* enquanto ela estiver ligada e conectada ao DVR.

NOTA: a unidade *Seagate DVR Expander* eSATA não foi projetada para ser usada com computadores ou notebooks. Essa unidade deve ser usada somente com DVRs. Não conecte a unidade *Seagate DVR Expander* a nenhum tipo de porta eSATA de computador.

## EN WWW.SEAGATE.COM